## **Ошибка "Нет ни одной ссылки на внешний источник, чтобы сформировать фильтр для выбора объекта из справочника" при вызове команды добавления или создания объекта ПОЛИНОМ в ВЕРТИКАЛЬ**

При вызове команды добавления или создания объекта ПОЛИНОМ в ВЕРТИКАЛЬ отображается сообщение об ошибке:

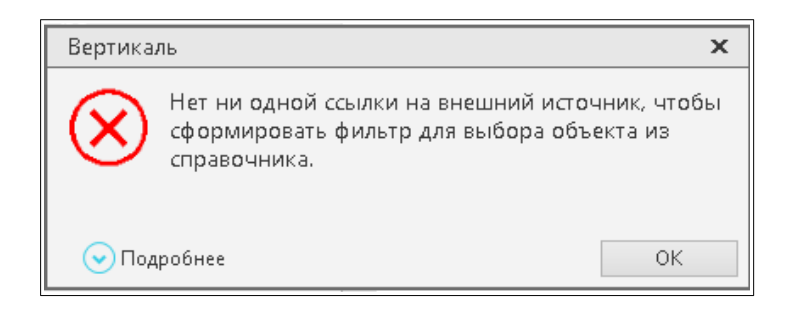

Чем вызвана данная ошибка и как ее устранить?

Ошибка свидетельствует о том, что для класса добавляемого объекта из справочника ПОЛИНОМ не найдена корректная внешняя ссылка в модели ВЕРТИКАЛЬ.

Как правило, при открытии модели ВЕРТИКАЛЬ в приложении ВЕРТИКАЛЬ-Конфигуратор в таком случае можно увидеть некорректную внешнюю ссылку на требуемый к добавлению класс объекта:

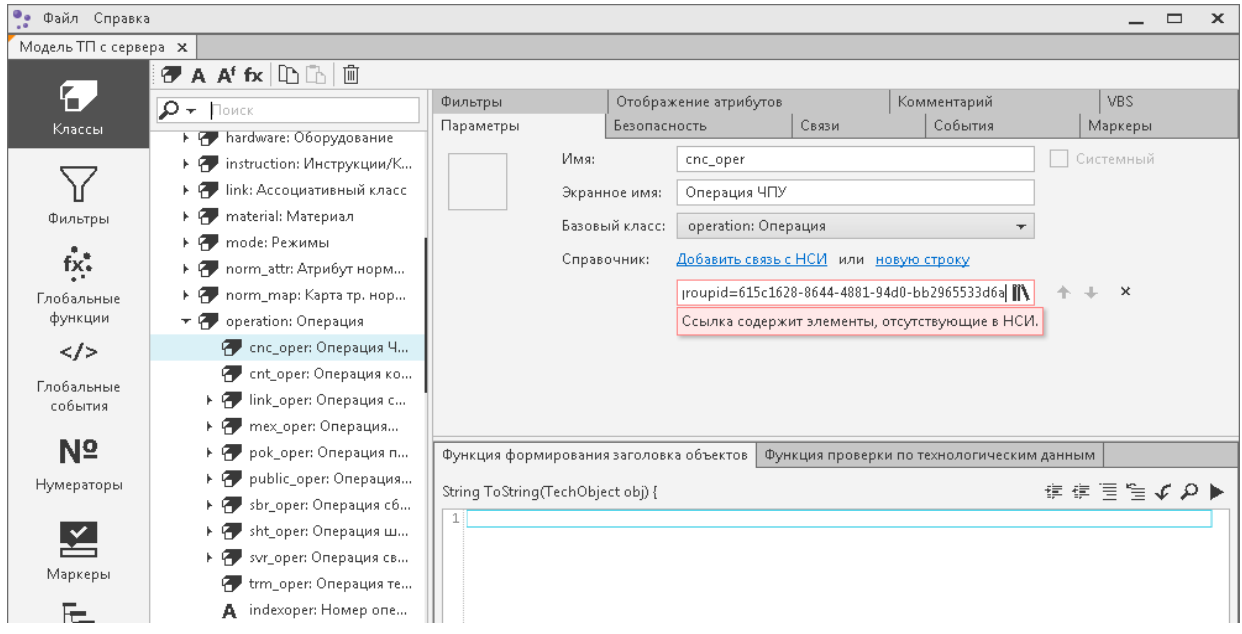

**Причин возникновения ошибки и способов решения проблемы может быть несколько:**

1. Отсутствуют справочники в приложении ПОЛИНОМ Клиент.

Следует запустить приложение ПОЛИНОМ Клиент и проверить наличие справочников и их наполнение.

Если справочники отсутствуют, то вероятно было создано пустое хранилище ПОЛИНОМ.

Необходимо либо создать хранилище по шаблону (будет создано хранилище с дистрибутивным наполнением справочников), либо, если производится обновление с более ранней версии и предполагается использование данных справочников 2014 версии, то создать

пустое хранилище в приложении ПОЛИНОМ Администратор и с помощью приложения ПОЛИНОМ Импорт данных выполнить миграцию данных КОМПЛЕКСа 2014 в хранилище ПОЛИНОМ.

2. Отсутствуют права на чтение объектов справочника МиС.

Необходимо запустить приложение ПОЛИНОМ Редактор справочников и проверить, какие роли назначены для пользователя.

Для работы с объектами справочника МиС необходимо убедиться, что пользователю доступна роль, которая имеет права на чтение объектов справочника МиС.

3. БД ПОЛИНОМ 2018 была обновлена до актуальной версии.

В случае, если ранее производилась работа с 2018 версией КОМПЛЕКСА, то следует обратить внимание на то, что в ПОЛИНОМ версии 2018 SP1 изменился формат записи идентификаторов для ряда объектов (в том числе для объектов справочника «Операции, переходы»). Это изменение обусловлено исправлением ошибки, имевшей место в БД ПОЛИНОМ версии 2018 SP0. Обновление БД ПОЛИНОМ с версии 2018 SP0 до 2018 SP1 (и выше) штатными средствами системы к исправлению данной ошибки не приводит.

Ошибка «Нет ни одной ссылки на внешний источник, чтобы сформировать фильтр для выбора объекта из справочника» связана с тем, что ссылки на объекты ПОЛИНОМ в ВЕРТИКАЛЬ 2018 SP1 (и выше) настроены для работы с корректной (не содержащей ошибок в формате записи идентификаторов) базой версии 2018 SP1 (и выше).

В связи с этим, если в БД ПОЛИНОМ не вносились значительные изменения, то необходимо создать новое хранилище в обновленной версии и работать с ним.

С более подробной информацией можно ознакомиться в документе ReadMe.pdf, (ASCON\Polynom\ReadMe.pdf).

4. При импорте данных справочника «Операции, переходы» из Справочника технолога 2014 версии в ПОЛИНОМ 2018 был выбран алгоритм миграции отличный от рекомендуемого.

В Справочнике технолога 2014 была возможность выбора объектов с нескольких уровней:

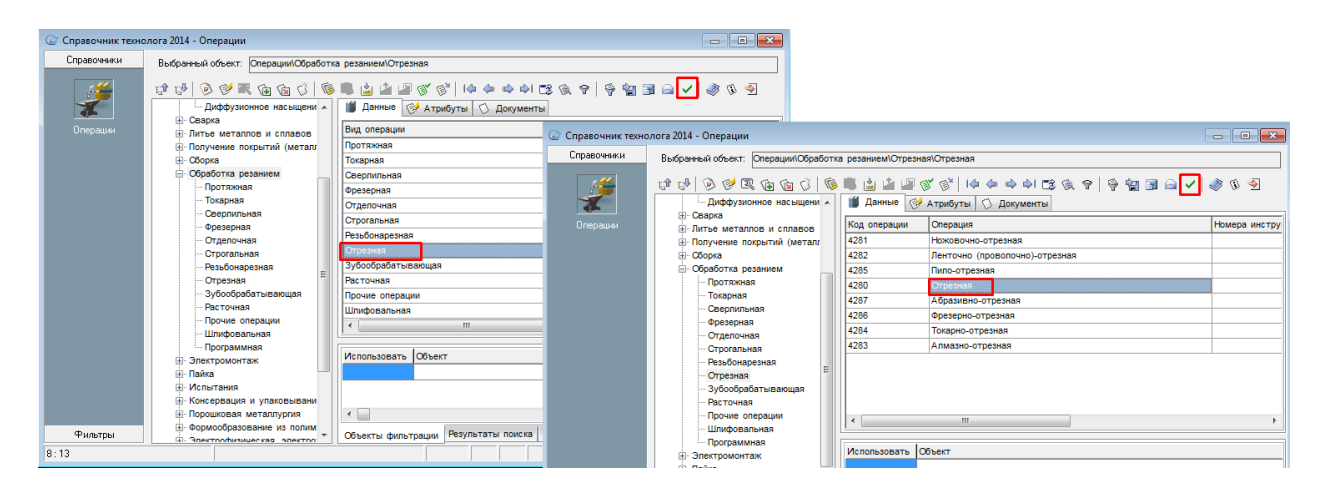

Из-за особенностей импорта в ПОЛИНОМ 2018 структура справочников несколько видоизменилась:

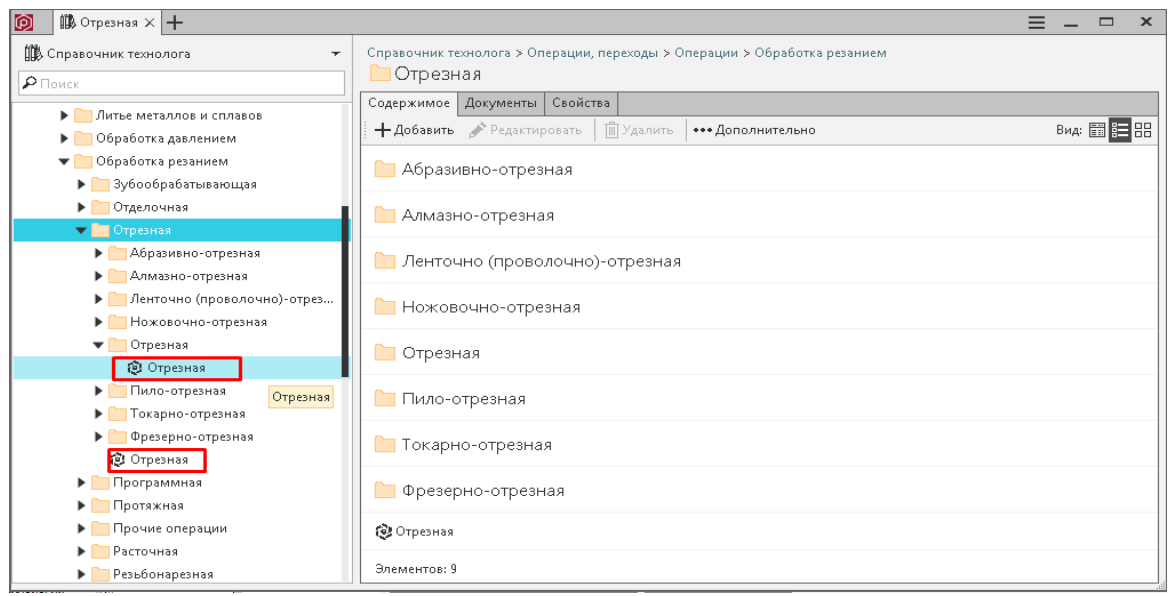

Для того, чтобы все объекты на разных уровнях справочника существовали и их можно было использовать в 2018 версии, при импорте данных из справочника "Операции, переходы" из Справочника технолога 2014 версии в ПОЛИНОМ рекомендуется использовать тип импорта - **Как классификатор**.

Также обращаем внимание, что пользователям доступна ручная выверка ссылок на объекты справочника ПОЛИНОМ в модели ВЕРТИКАЛЬ.